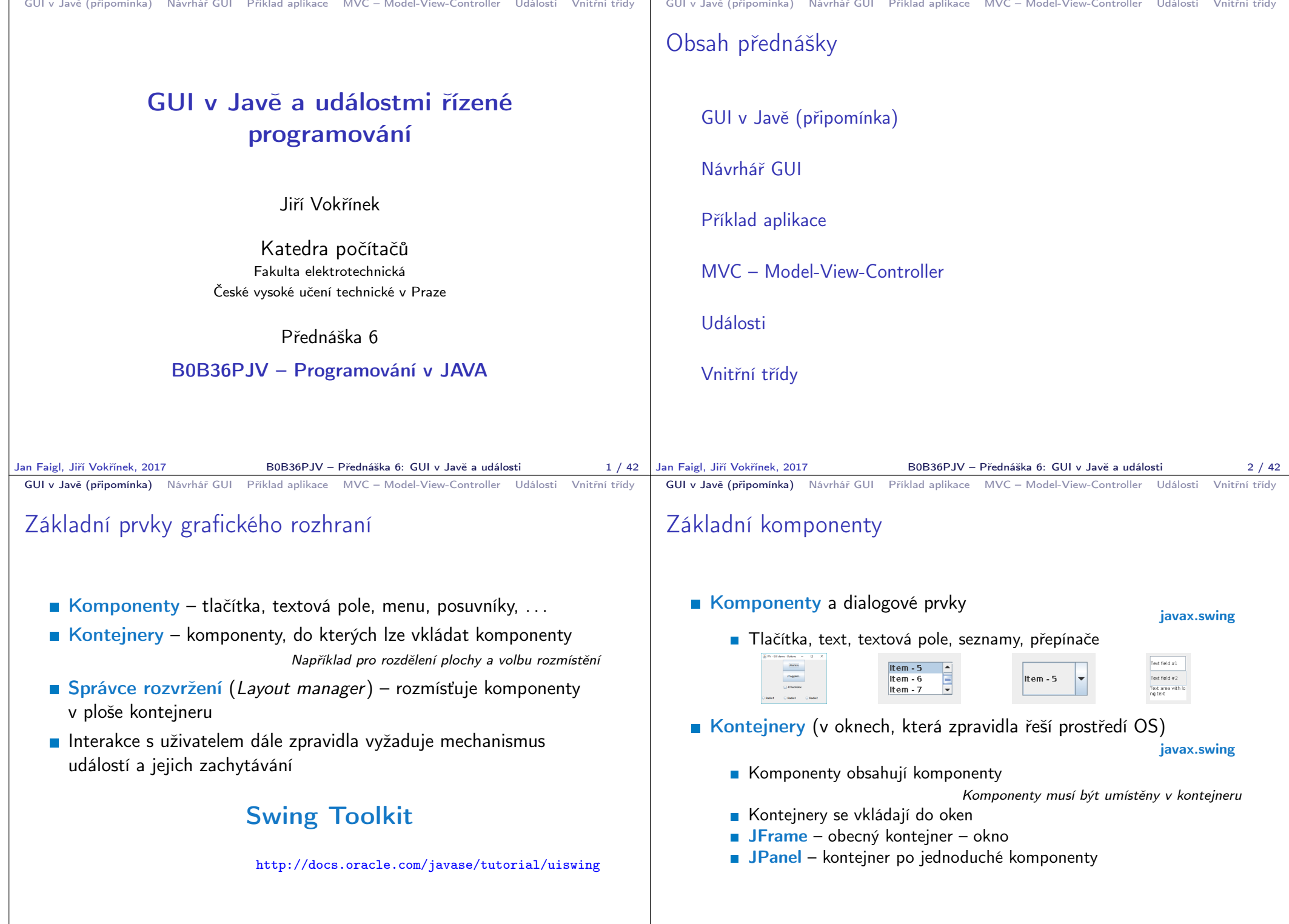

F

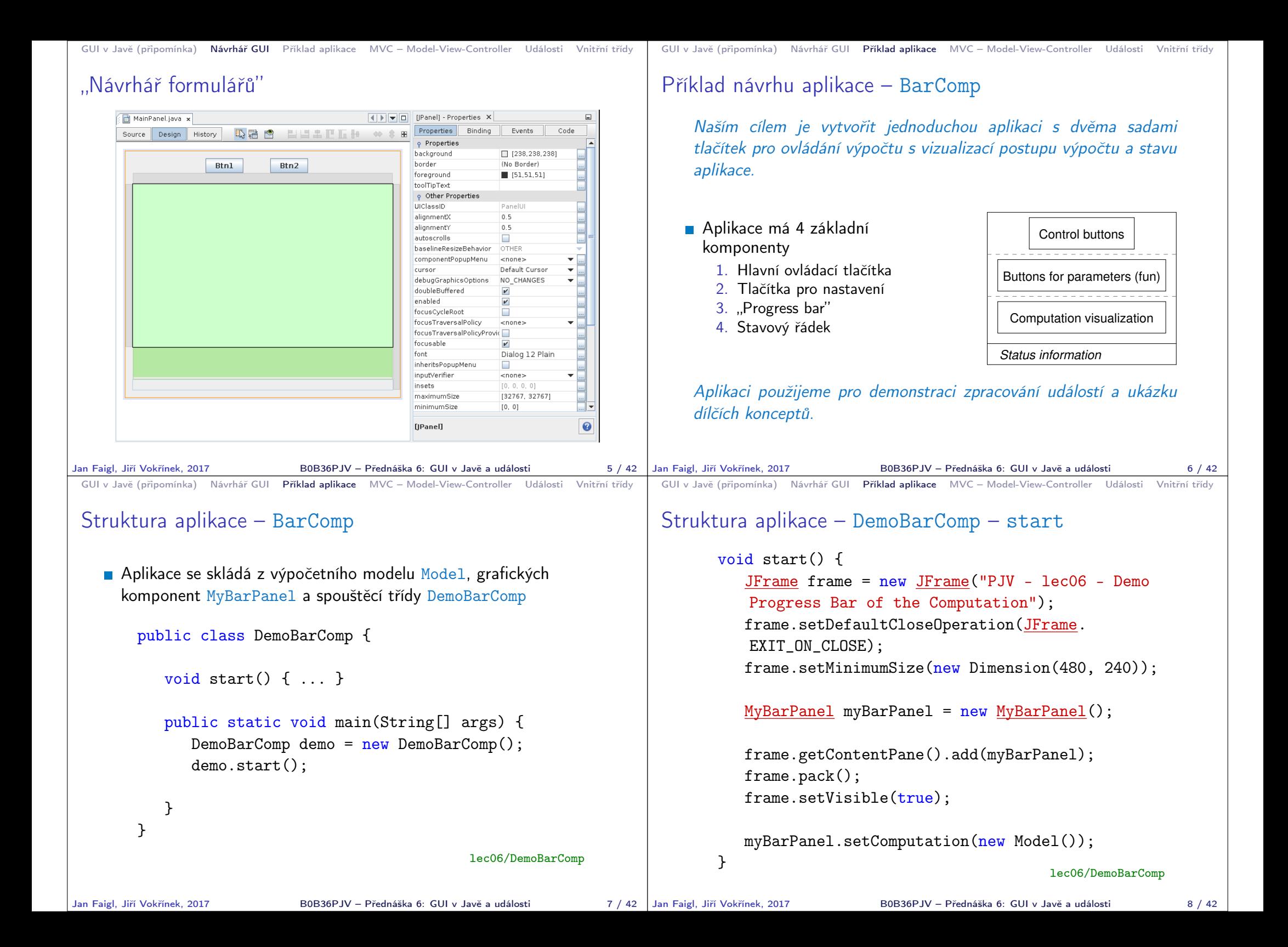

```
GUI v Javě (připomínka) Návrhář GUI Příklad aplikace MVC – Model-View-Controller Události Vnitřní třídy
 MyBarPanel – základní struktura
        public class MyBarPanel extends JPanel {
           JTextField status;
            JProgressBar bar;
           Model computation;
           public MyBarPanel() {
               computation = null;
               createComponents();
           }
           public void setComputation(Model computation) {
               this.computation = computation;
           }
           private void createComponents() { ... }
        }
                                                   lec06/MyBarPanel
Jan Faigl, Jiří Vokřínek, 2017 B0B36PJV – Přednáška 6: GUI v Javě a události 9 / 42
                                                                           GUI v Javě (připomínka) Návrhář GUI Příklad aplikace MVC – Model-View-Controller Události Vnitřní třídy
                                                                           MyBarPanel – createComponents
                                                                                  private void createComponents() {
                                                                                     // 1st row of the control buttons
                                                                                     JPanel controlButtonsPanel = new JPanel();
                                                                                     createControlButtons(controlButtonsPanel);
                                                                                     // 2nd row of the buttons
                                                                                     JPanel buttonsPanel = new JPanel():
                                                                                     createButtons(buttonsPanel);
                                                                                     // 3rd row with the progress bar
                                                                                     bar = new JProgramSBar(0, 100); // 0-100%JPanel progressPanel = new JPanel();
                                                                                     createProgress(progressPanel, bar);
                                                                                     // 4th row with the status bar
                                                                                     status = createStatusBar("Waiting for your commands");
                                                                                     // Set layout and add the rows
                                                                                     setLayout(new BoxLayout(this, BoxLayout.Y_AXIS));
                                                                                     add(controlButtonsPanel);
                                                                                     add(buttonsPanel);
                                                                                     add(progressPanel);
                                                                                     add(status);
                                                                                                                             lec06/MyBarPanel
                                                                                                       B0B36PJV – Přednáška 6: GUI v Javě a události 10 / 42
 GUI v Javě (připomínka) Návrhář GUI Příklad aplikace MVC – Model-View-Controller Události Vnitřní třídy
 MyBarPanel – createControlButtons
        private JPanel createControlButtons(JPanel panel) {
           JButton btnCompute = new JButton("Compute");
           JButton btnStop = new JButton("Stop");
           JButton btnQuit = new JButton("Quit");
           panel.add(btnCompute);
           panel.add(btnStop);
           panel.add(btnQuit);
           return panel;
        }
                                                   lec06/MyBarPanel
Jan Faigl, Jiří Vokřínek, 2017 B0B36PJV – Přednáška 6: GUI v Javě a události
                                                                           GUI v Javě (připomínka) Návrhář GUI Příklad aplikace MVC – Model-View-Controller Události Vnitřní třídy
                                                                           MyBarPanel – createButtons
                                                                                  private JPanel createControlButtons(JPanel panel) {
                                                                                     JButton btnCompute = new JButton("Compute");
                                                                                     JButton btnStop = new JButton("Stop");
                                                                                     JButton btnQuit = new JButton("Quit");
                                                                                     btnQuit.addActionListener(new ActionListener() {
                                                                                         @Override
                                                                                         public void actionPerformed(ActionEvent e) {
                                                                                            System.out.println("Force quit");
                                                                                            System.exit(0);
                                                                                         }
                                                                                     });
                                                                                     panel.add(btnCompute);
                                                                                     panel.add(btnStop);
                                                                                     panel.add(btnQuit);
                                                                                     return panel;
                                                                   11 / 42 Jan Faigl, Jiří Vokřínek, 2017
                                                                                                                             lec06/MyBarPanel
                                                                                                       B0B36PJV – Přednáška 6: GUI v Javě a události 12 / 42
```
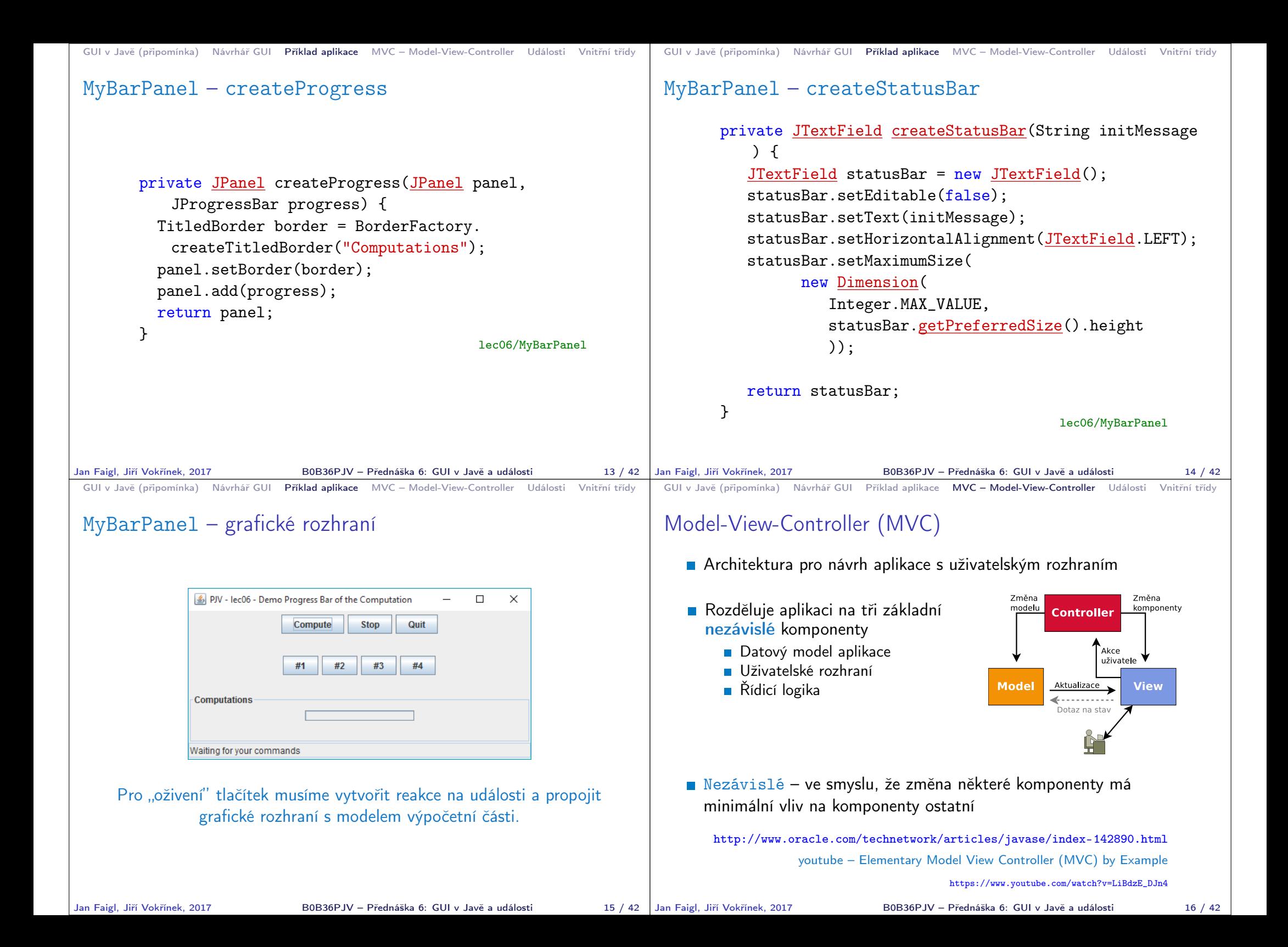

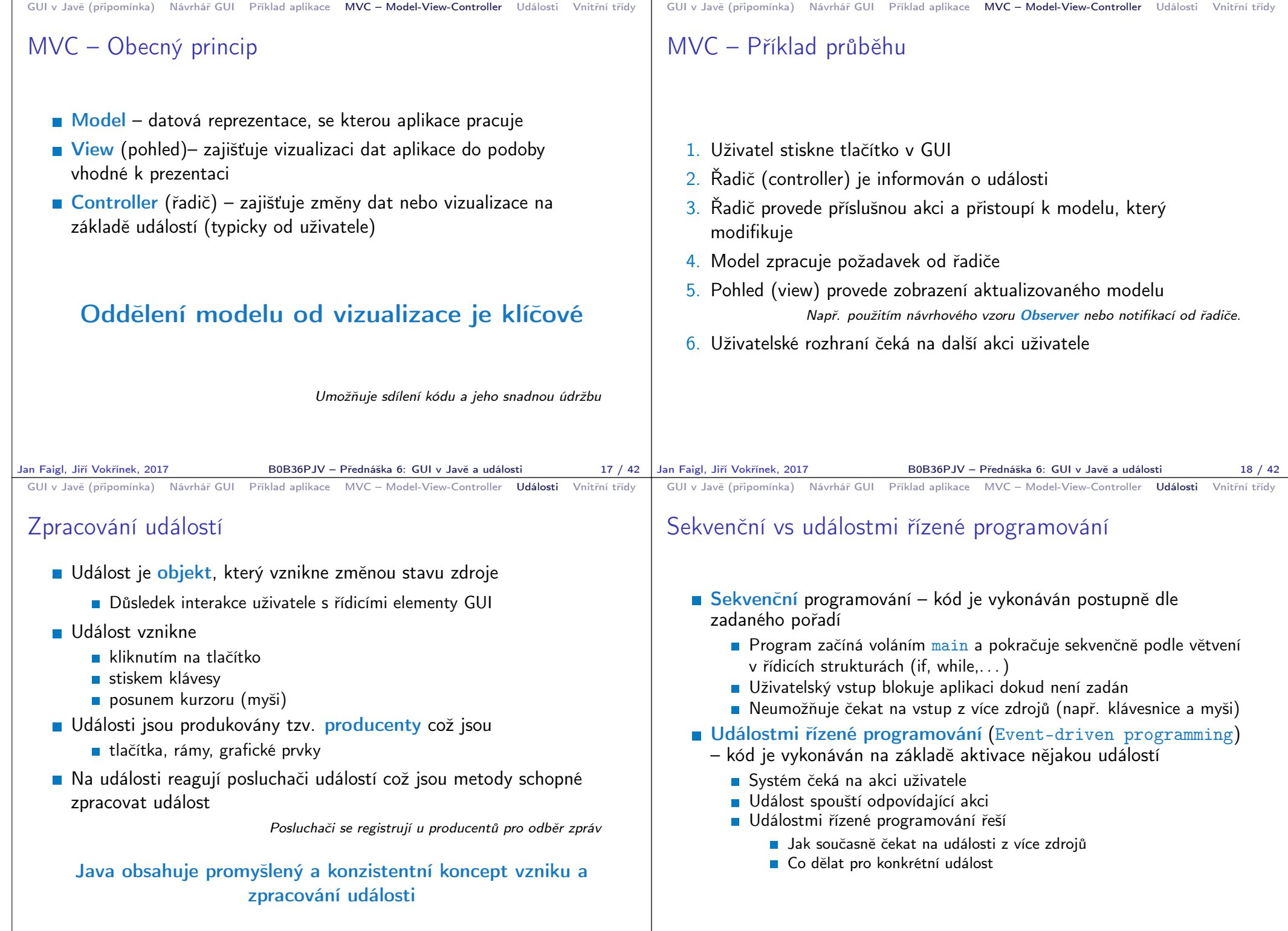

Jan Faigl, Jiří Vokřínek, 2017 B0B36PJV – Přednáška 6: GUI v Javě a události 19 / 42

B0B36PJV – Přednáška 6: GUI v Javě a události 20/42

## GUI v Javě (připomínka) Návrhář GUI Příklad aplikace MVC – Model-View-Controller Události Vnitřní třídy GUI v Javě (připomínka) Návrhář GUI Příklad aplikace MVC – Model-View-Controller Události Vnitřní třídy Zpracování událostí – koncepce Event-driven programming – základní koncept **Základní koncept je postaven na frontě zpráv** (IPanel) - Properties > Informace o události (zdroj události, poloha **Properties** Binding Events Operační systém spolu se správcem oken zpracovává vstupní o Events kurzoru, atd.) jsou shromážděny v objektu ancestorAdde události z připojených zařízení  $_{\text{connect}}$ secondo de una  $enones$ jehož třída určuje charakter události: Pohyb myší, stisk klávesy ancestorRemove  $\sim$ nones ancestorDesined  $n$ ■ ActionEvent – událost generovaná caretPositionChanger  $enones$ Správce oken identifikuje příslušné okno a aplikace, které patří componentă dde d  $\epsilon$ nones .<br>componentHidden  $n$ tlačítkem componentMoved  $_{cones}$ událost a přepošle ji do aplikace componentRemov  $\epsilon$ nones WindowEvent – událost generovaná oknem .<br>componentResized  $_{\text{cone}}$ amnonent<sup>o</sup>k  $<$ none> Aplikace (Swing) používá podobný mechanismus pro identifikaci, která focusGained  $enones$ **MouseEvent – událost generovaná myší** komponenta obdrží příslušnou zprávu focuel oet  $n$ <none> inerarcryonaryea<br>innutMethodTextChanged  $z$ nones Všechny třídy událostí jsou následovníky třídy keyPressed  $\epsilon$ nones .<br>Paulainen  $n$ Event queue Application keyTuned  $\epsilon$ nones ActionEvent a jsou umístěny v balíku maria d'Estra  $<$ none moueeDragger  $-$ nones java.awt.event. **Application** mouseEnterer  $<$ none> mouseExite  $<sub>nones</sub>$ </sub> Operating  $\begin{array}{|c|c|c|c|c|}\n\hline\n\end{array}$  Operating  $\begin{array}{|c|c|c|c|}\n\hline\n\end{array}$  Object mouseMove  $<$ none> mouraDranear  $_{coners}$ System mouseReleaser  $\epsilon$ nones mouseWheelMover  $<$ none $>$ propertyChang  $_{cones}$ who ship Chong  $<$ none> )⇔∩⇔∩  $\ddot{\mathbf{Q}}$ Jan Faigl, Jiří Vokřínek, 2017 B0B36PJV – Přednáška 6: GUI v Javě a události 21 / 42 Jan Faigl, Jiří Vokřínek, 2017 B0B36PJV – Přednáška 6: GUI v Javě a události 22 / 42 GUI v Javě (připomínka) Návrhář GUI Příklad aplikace MVC – Model-View-Controller Události Vnitřní třídy GUI v Javě (připomínka) Návrhář GUI Příklad aplikace MVC – Model-View-Controller Události Vnitřní třídy Model šíření událostí Základní princip zpracování události **Události jsou generovány zdroji událostí** Události jsou předávány posluchačům, které nejprve musí **Jsou to objekty nesoucí informaci o události** producent zaregistrovat **Události jsou přijímány ke zpracování posluchači událostí** Například addActionListener(), addWindowListener(), **Dbjekty** tříd s metodami schopnými událost zpracovat addMouseListener() **Producent vysílá událost jen těm posluchačům, které si sám** ■ Zdroj události rozhoduje o tom, který posluchač má reagovat zaregistroval ■ Registruje si svého posluchače **Posluchač musí implementovat některé z rozhraní posluchačů (tj.** schopnost naslouchat) ■ ActionListener, WindowListener, MouseListener Events ■ Zatímco událost producenta je typicky objekt některé knihovní Producer  $\overline{\phantom{a}}$  Listener třídy (např. tlačítka), posluchač je objekt, jehož třída je deklarována v aplikaci Registred listener Events Registrace metodou add\*?Listener() processing Registrovaná třída musí implementovat rozhraní \*?Listener

```
GUI v Javě (připomínka) Návrhář GUI Příklad aplikace MVC – Model-View-Controller Události Vnitřní třídy
 Příklad posluchače
    Registrujeme obsluhu události tlačítka #3
   Využijeme k tomu anonymní vnitřní třídu (odvozenou od
      ActionListener)
    ■ Třídu (objekt) posluchače registrujeme metodou
      addActionListener
        btn3.addActionListener(new ActionListener() {
            @Override
            public void actionPerformed(ActionEvent e) {
               btn3.setText("clicked");
            }
        });
                  Musíme implementovat všechny metody abstraktní třídy. S výhodou
                  můžeme využít automatického generování vývojového prostředí.
Jan Faigl, Jiří Vokřínek, 2017 B0B36PJV – Přednáška 6: GUI v Javě a události 25 / 42
                                                                               GUI v Javě (připomínka) Návrhář GUI Příklad aplikace MVC – Model-View-Controller Události Vnitřní třídy
                                                                               Příklad posluchače jako vnitřní třídy
                                                                                      public class MyBarPanel extends JPanel {
                                                                                          ...
                                                                                          private class SimpleButtonListener implements
                                                                                           ActionListener {
                                                                                             final String msg;
                                                                                             public SimpleButtonListener(String msg) {
                                                                                                 this.msg = msg;
                                                                                             }
                                                                                             @Override
                                                                                             public void actionPerformed(ActionEvent e) {
                                                                                                 status.setText(msg);
                                                                                             }
                                                                                          }
                                                                                          ...
                                                                                       }
                                                                              Jan Faigl, Jiří Vokřínek, 2017 B0B36PJV – Přednáška 6: GUI v Javě a události 26 / 42
 GUI v Javě (připomínka) Návrhář GUI Příklad aplikace MVC – Model-View-Controller Události Vnitřní třídy
 Příklad – Instancí třídy posluchače můžeme vytvořit více
        private JPanel createButtons(JPanel panel) {
            ...
            btn1.addActionListener(new SimpleButtonListener(
            "Button #1 pressed"));
            btn2.addActionListener(new SimpleButtonListener(
            "Button #2"));
            ...
        }
                                                                               GUI v Javě (připomínka) Návrhář GUI Příklad aplikace MVC – Model-View-Controller Události Vnitřní třídy
                                                                               Implementace modelu událostí
                                                                                  Posluchač události musí implementovat příslušné rozhraní
                                                                                       Implementovat příslušné abstraktní metody rozhraní
                                                                                  Pro každý druh události je definována abstraktní metoda
                                                                                    handler, která událost ošetřuje
                                                                                      ■ actionPerformed, mouseClicked, windowClosing, ...
                                                                                  Handlery jsou deklarovány v rozhraní – posluchači
                                                                                      ■ ActionListener, MouseListener, WindowListener, ...
                                                                                  Předání události posluchači ve skutečnosti znamená vyvolání
                                                                                    činnosti handleru,
                                                                                       Objekt události je předán jako skutečný parametr handleru
```

```
GUI v Javě (připomínka) Návrhář GUI Příklad aplikace MVC – Model-View-Controller Události Vnitřní třídy
 Registrace posluchače
    Producent registruje posluchače zavoláním registrační metody:
        ■ addActionListener, addMouseListener, addWindowListener,
           . . .
    Vazba mezi producentem a posluchačem je vztah N:M
        Jeden posluchač může být registrován u více producentů
        U jednoho producenta může být registrováno více posluchačů
    Událost se předá všem posluchačům, avšak pořadí zpracování není
      zaručeno
Jan Faigl, Jiří Vokřínek, 2017 B0B36PJV – Přednáška 6: GUI v Javě a události 29 / 42
                                                                            GUI v Javě (připomínka) Návrhář GUI Příklad aplikace MVC – Model-View-Controller Události Vnitřní třídy
                                                                            Příklad – Posluchač může mít svůj vlastní stav
                                                                                    private class ToggleButtonListener implements
                                                                                        ActionListener {
                                                                                       final String msg;
                                                                                       boolean state;
                                                                                       public ToggleButtonListener(String msg) {
                                                                                           this.msg = msg;
                                                                                           state = false;
                                                                                       }
                                                                                       @Override
                                                                                       public void actionPerformed(ActionEvent e) {
                                                                                           state = !state;
                                                                                           status.setText(
                                                                                                  msg + " " + (state ? "On" : "Off"));
                                                                                       }
                                                                                    }
                                                                                                                                          MVC?
                                                                                                         B0B36PJV – Přednáška 6: GUI v Javě a události 30 / 42
 GUI v Javě (připomínka) Návrhář GUI Příklad aplikace MVC – Model-View-Controller Události Vnitřní třídy
 Příklad – Zdroj může mít více posluchačů
        ...
        btn1.addActionListener(new SimpleButtonListener(
             "Button #1 pressed"));
        btn2.addActionListener(new ToggleButtonListener(
             "Button #2"));
        ButtonListener buttonListener = new ButtonListener();
        btn1.addActionListener(buttonListener);
        btn4.addActionListener(buttonListener);
        ...
    Událost se předá všem posluchačům, pořadí však není zaručeno
Jan Faigl, Jiří Vokřínek, 2017 B0B36PJV – Přednáška 6: GUI v Javě a události 31 / 42
                                                                            GUI v Javě (připomínka) Návrhář GUI Příklad aplikace MVC – Model-View-Controller Události Vnitřní třídy
                                                                            Příklad – Více zdrojů téže události a jeden posluchač
                                                                                    private class ButtonListener implements ActionListener {
                                                                                       int count = 0:
                                                                                       @Override
                                                                                       public void actionPerformed(ActionEvent e) {
                                                                                          count += 1;
                                                                                          JButton btn = (JButton) e.getSource();
                                                                                          System.out.println("BtnLst: event: " + e);
                                                                                          System.out.println("BtnLst e.getSource: "
                                                                                                 + e.getSource());
                                                                                          System.out.println("ActionCommand: " +
                                                                                                 e.getActionCommand());
                                                                                          status.setText("BtnLst: received new event " +
                                                                                        count + " from " + btn.getText());}
                                                                                    }
                                                                                    ...
                                                                                    ButtonListener buttonListener = new ButtonListener();
                                                                                    btn1.addActionListener(buttonListener);
                                                                                    btn4.addActionListener(buttonListener);
                                                                                    ...
                                                                                     Zdroj události můžeme rozlišit podle textu nebo podle objektu (přetypování).
                                                                                     Výhodnější je však vytvořit individuální posluchače.
                                                                                                         B0B36PJV – Přednáška 6: GUI v Javě a události 32 / 42
```

```
GUI v Javě (připomínka) Návrhář GUI Příklad aplikace MVC – Model-View-Controller Události Vnitřní třídy
 Události myši
        progress.addMouseListener(new MouseListener() {
            @Override
            public void mouseEntered(MouseEvent e) {
               border.setTitle("Mouse entred to the bar area");
               panel.repaint(); // force update titledborder
            }
            @Override
            public void mouseExited(MouseEvent e) {
               border.setTitle("Computations");
               panel.repaint(); // force update titledborder
            }
            @Override
            public void mouseClicked(MouseEvent e) { }
            @Override
            public void mousePressed(MouseEvent e) { }
            @Override
            public void mouseReleased(MouseEvent e) { }
        \}):
    Události pohybu myši lze naslouchat prostřednictvím rozhraní
      MouseMotionListener s vlastnostmi
         ■ mouseDragged a mouseMoved
Jan Faigl, Jiří Vokřínek, 2017 B0B36PJV – Přednáška 6: GUI v Javě a události 33 / 42
                                                                                GUI v Javě (připomínka) Návrhář GUI Příklad aplikace MVC – Model-View-Controller Události Vnitřní třídy
                                                                                Příklad – Aktualizace průběhu výpočtu
                                                                                       private void updateProgress() {
                                                                                           if (computation != null) {
                                                                                               bar.setValue(computation.getProgress());
                                                                                           }
                                                                                        }
                                                                                       private JPanel createButtons(JPanel panel) {
                                                                                           JButton btn1 = new JButton("#1");
                                                                                           ...
                                                                                           btn1.addActionListener(new ActionListener() {
                                                                                               @Override
                                                                                              public void actionPerformed(ActionEvent e) {
                                                                                                  if (computation != null) {
                                                                                                      computation.setValue(10);
                                                                                                   }
                                                                                                  updateProgress();
                                                                                               }
                                                                              Jan Faigl, Jiří Vokřínek, 2017
                                                                                GUI v Javě (připomínka)   Návrhář GUI   Příklad aplikace   MVC – Model-View-Controller   Události   Vnitřní třídy
                                                                                        }
                                                                                                             B0B36PJV – Přednáška 6: GUI v Javě a události 34 / 42
 GUI v Javě (připomínka) Návrhář GUI Příklad aplikace MVC – Model-View-Controller Události Vnitřní třídy
 Příklad – Propojení na model a výpočet
        private class ComputeListener implements
             ActionListener {
            @Override
            public void actionPerformed(ActionEvent e) {
                status.setText("Start computation");
                if (computation != null) {
                   // computation.compute();
                   computation.restartComputation();
                   while (!computation.computePart()) {
                       updateProgress();
                   }
                   updateProgress();
                }
                status.setText("Computation done");
        } }
         Pro nezávislý běh výpočtu a vizualizace potřebujeme více vláknovou aplikaci.
                                                     (PJV 7. přednáška)
Jan Faigl, Jiří Vokřínek, 2017 BOB36PJV – Přednáška 6: GUI v Javě a události 35 / 42 | Jan Faigl, Jiří Vokřínek, 2017
                                                                                Vnitřní třídy
                                                                                   Logické seskupení tříd, které se používají jen v jednom konkrétním
                                                                                     místě
                                                                                        Třídy posluchačů jsou využitelné pro producenty v GUI
                                                                                        Efektivita kódu
                                                                                        Princip "pomocné" třídy
                                                                                   Princip zapouzdření (třída B je vnitřní třídou vnější třídy A)
                                                                                        ■ Třída B má přístup ke všem členům třídy A, které však mají být
                                                                                          nepřístupné jiným třídám (jsou deklarovány jako private)
                                                                                                       Je-li B vnitřní třídou A, pak členy private třídy jsou přístupné
                                                                                                       i třídě B.
                                                                                        ■ Třída B je skryta mimo třídu A
                                                                                        Metody třídy A nemají přístup k proměnným a metodám třídy B
                                                                                   Zvýšení čitelnosti kódu a zlepšení údržby kódu
                                                                                           http://docs.oracle.com/javase/tutorial/java/java00/nested.html
```
B0B36PJV – Přednáška 6: GUI v Javě a události 36 / 42

```
GUI v Javě (připomínka) Návrhář GUI Příklad aplikace MVC – Model-View-Controller Události Vnitřní třídy
 Příklad vnitřní třídy
         public class OutClass {
             ...
             private class InnerClass {
                 final String msg;
                 public InnerClass(String msg) {
                     this.msg = msg;
                 }
             }
              ...
         }
Jan Faigl, Jiří Vokřínek, 2017 B0B36PJV – Přednáška 6: GUI v Javě a události 37 / 42
                                                                                     GUI v Javě (připomínka) Návrhář GUI Příklad aplikace MVC – Model-View-Controller Události Vnitřní třídy
                                                                                     Vnitřní třídy – přehled
                                                                                        Prvkem třídy může být jiná třída – vnořená/vnitřní třída
                                                                                              Třída, která obsahuje vnořenou třídu – vnější třída
                                                                                          Vnitřní třída
                                                                                        Statická vnořená třída – static
                                                                                             Nemůže přímo přistupovat k instančním členům vnější třídy, musí
                                                                                                vytvořit její instanci, přes ni má pak přístup
                                                                                              V podstatě se chová jako běžná statická třída, jen přístup je k ním
                                                                                                přes jméno vnější třídy
                                                                                        Vnitřní třída (bez static)
                                                                                              Má přístup ke všem členům vnější třídy včetně prvků private
                                                                                                   Má své vlastní proměnné a metody
                                                                                                   Nemá statické členy
                                                                                        Vnější třída může do vnitřní jen přes její instanci
                                                                                        Vnitřní třída není přístupná vně definice vnější třídy, jen v rámci
                                                                                           vnější třídy
                                                                                                             Pokud nepotřebujeme jméno vnitřní třídy, můžeme použít
                                                                                                             anonymní vnitřní třídu.
                                                                                    Jan Faigl, Jiří Vokřínek, 2017 B0B36PJV – Přednáška 6: GUI v Javě a události 38 / 42
 GUI v Javě (připomínka) Návrhář GUI Příklad aplikace MVC – Model-View-Controller Události Vnitřní třídy
 Příklad anonymní vnitřní třídy
         btn3.addActionListener(new ActionListener() {
             @Override
             public void actionPerformed(ActionEvent e) {
                 btn3.setText("clicked");
             }
         });
Jan Faigl, Jiří Vokřínek, 2017 B0B36PJV – Přednáška 6: GUI v Javě a události 39 / 42 | Jan Faigl, Jiří Vokřínek, 2017
                                                                                     GUI v Javě (připomínka) Návrhář GUI Příklad aplikace MVC – Model-View-Controller Události Vnitřní třídy
                                                                                     Final vs. effectively final
                                                                                        Vnořená/vnitřní třída může přistupovat pouze na final
                                                                                           proměnné vnější třídy
                                                                                        final proměnná je taková, která se po přiřazení již nemění
                                                                                        Java 8 přináší tzv. "effectively final" proměnné, tzn. automaticky
                                                                                           považuje proměnné, které se v programu nemění za final
                                                                                                      Nemusíme je tedy explicitně deklarovat klíčovým slovem final, ale při
                                                                                                      změně obsahu dostaneme chybu.
```
B0B36PJV – Přednáška 6: GUI v Javě a události 40 / 42

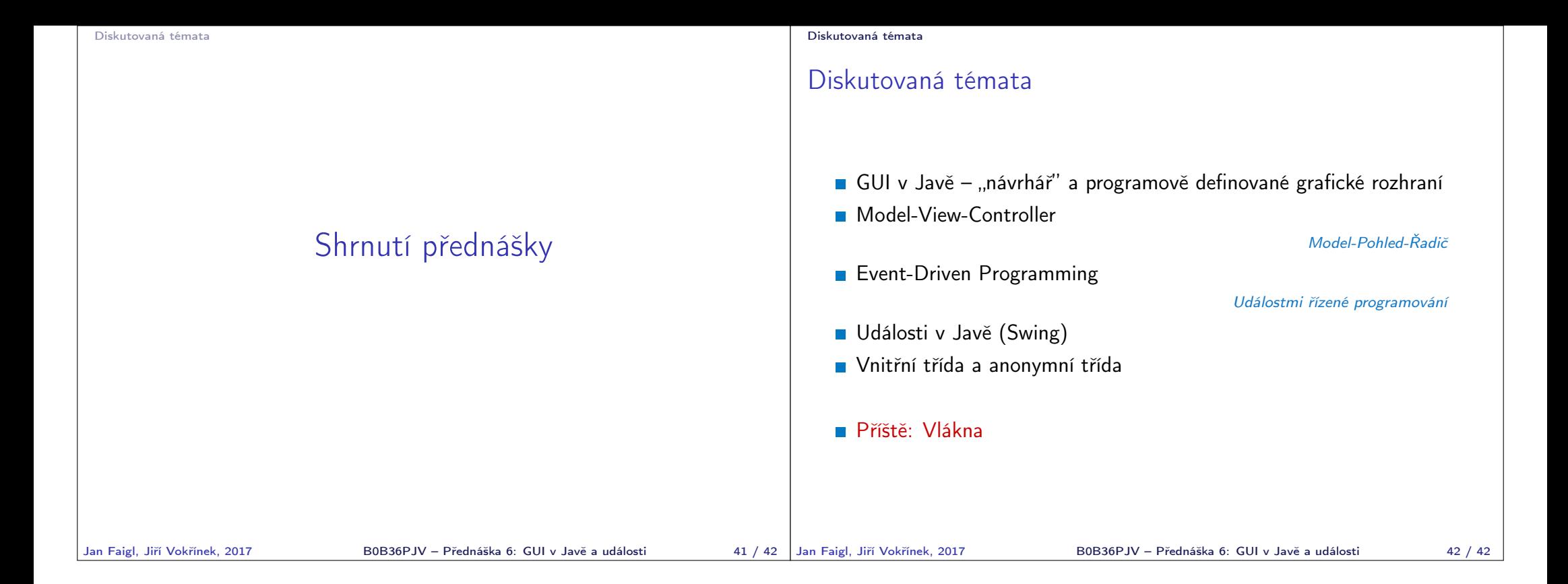